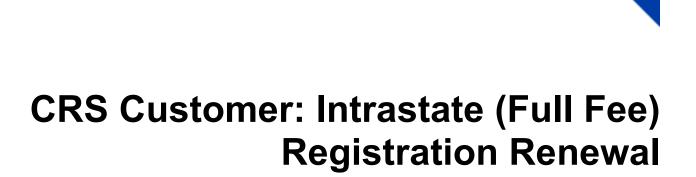

Version 1.2 | February 3, 2020

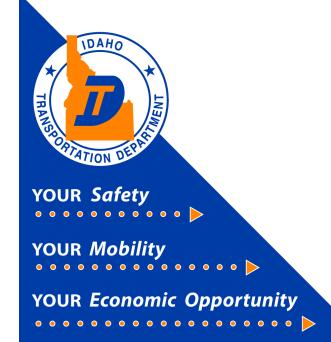

# Intrastate (Full Fee) Registration Renewal

This document will provide instruction on how to renew a fleet using the Commercial Registration System (CRS) application.

New customers to the CRS Application need to contact Idaho Transportation Department Motor Carrier Services to have system access activated.

New users should read the **CRS Customer Account Access** or **Adding Vehicles to Full Fee Fleets** instructions prior to this module.

### 1) Inquiry Options

After logging in to CRS, the Customer Dashboard will be displayed.

- a) Select Services.
- b) Select IRP/Intrastate.

| × 🗸 |
|-----|
|     |
|     |
|     |
|     |
|     |
| _   |
|     |

c) The Site Map page opens. To renew a fleet or a vehicle in a fleet, select Renew Fleet.

| Site Map<br>Services / IRP/Intrastate |                                                                       |                                                                                                 |
|---------------------------------------|-----------------------------------------------------------------------|-------------------------------------------------------------------------------------------------|
| Account                               | Fleet                                                                 | IRP Weight Group                                                                                |
| Update Account<br>Account Inquiry     | New IRP Fleet<br>New Intrastate Fleet<br>Fleet Inquiry<br>Renew Fleet | Change IRP Weight Group<br>IRP Weight Group Inquiry<br>IRP Weight Group Supplement Base Inquiry |

- d) Enter the Fleet No. and the most recent Fleet Expiration Year in their respective fields.
- e) Select Proceed.

| Fleet                       | Renew Fleet             |
|-----------------------------|-------------------------|
|                             |                         |
| Supplement Search           |                         |
| Account No.: 99999          | Fleet No.: 001 <b>←</b> |
| Fleet Expiration Year: 2019 |                         |
|                             |                         |
| Proceea Refresh Quit        | 0                       |

- f) The Customer Details screen will display. Verify the information is accurate.
- g) If the information is correct, select **Proceed**.

| Customer Details                                                      |                                                                  | Renew Fleet                                                |
|-----------------------------------------------------------------------|------------------------------------------------------------------|------------------------------------------------------------|
| Customer Details                                                      |                                                                  |                                                            |
| Account No. : 99999<br>Legal Name : NO ACCOUNT ACCOUNTS<br>DBA Name : | Registrant Type:       C - CORPORATION         IFTA Account No.: | Carrier Type : C - CARRIER<br>Customer Status : A - ACTIVE |
| Address Details                                                       |                                                                  |                                                            |
| Physical Address Mailing Address                                      |                                                                  |                                                            |
| Street: 3311 W STATE ST<br>City: BOISE                                | Zip Code: 83703<br>County: ADA                                   | Jur: ID - IDAHO                                            |
|                                                                       |                                                                  | county. 05                                                 |
| Business Customer Details                                             |                                                                  |                                                            |
| USDOT No.: 007654321                                                  | TIN: 829999999                                                   |                                                            |
| Contact Name : CONTACT PERSON                                         | Email: EMAIL@GMAIL.COM Fax No.:                                  | Primary Phone : 208-334-8617                               |
|                                                                       |                                                                  |                                                            |
| Account Details                                                       |                                                                  |                                                            |
| Email Notification : 🗹                                                |                                                                  |                                                            |
| Comments 🕒                                                            |                                                                  |                                                            |
|                                                                       |                                                                  |                                                            |
|                                                                       | Proceed Refresh Quit ?                                           |                                                            |

h) If there are no problems, the Fleet Details screen will display. There will be a message in the top blue bar showing the Renewal account has been generated. Select **Proceed**.

| <ul> <li>IRPFLT129 : [I] Account has 0 power t</li> <li>IRPACC00 : [I] Renewal account has b</li> </ul> |                           | 2 power unit fleet(s) for 2019. |                 |                              |                     |
|----------------------------------------------------------------------------------------------------|---------------------------|---------------------------------|-----------------|------------------------------|---------------------|
| Fleet Details                                                                                           |                           |                                 |                 |                              | Renew Fleet         |
| Fleet Summary                                                                                           |                           |                                 |                 |                              |                     |
| Account No.: 999                                                                                        | 99                        | Registrant Type :               | C - CORPORATION | Fleet No.:                   | 001                 |
| Fleet Status : A - A                                                                                    | ACTIVE 🗸                  | Carrier Type :                  | C-CARRIER       | Legal Name :                 | NO ACCOUNT ACCOUNTS |
| DBA Name :                                                                                              |                           |                                 |                 |                              |                     |
| Address Details                                                                                         |                           |                                 |                 |                              |                     |
| Physical Address Mailing Address                                                                        | Service Provider One-Time | e Mailing Address               |                 |                              |                     |
| Street: 331                                                                                             | 1 W STATE ST              | Zip Code:                       | 83703           | Jur:                         | ID - IDAHO          |
| City: BOI                                                                                               | SE                        | County:                         | ADA             | Country:                     | US                  |
| Non Deliverable Address:                                                                                |                           |                                 |                 |                              |                     |
| Fleet Details                                                                                           |                           |                                 |                 |                              |                     |
| *Contact Name: COM                                                                                      | NTACT PERSON              | *Email:                         | EMAIL@GMAIL.COM | *Primary Phone:              | 208-334-8617        |
| Alternate Phone :                                                                                       |                           | Fax No.:                        |                 | Change Address on USDOT :    |                     |
| TIN: 829                                                                                                |                           | USDOT No.:                      |                 | Change Vehicle USDOT / TIN : |                     |
| *Fleet Type : FFP                                                                                       |                           | *Commodity Class:               |                 | County Distribution:         | ✓                   |
| *Effective Date: 01/0                                                                                   | 01/2020                   | *Expiration Date :              | 12/31/2020      | *First Operated :            | 01/01/2015          |
| Mobile Notification :                                                                                   |                           |                                 |                 |                              |                     |
| Comments                                                                                                |                           |                                 |                 |                              |                     |
|                                                                                                    |                           | Proceed Cancel                  | Refresh Quit    | 9                            |                     |

- i) Any problems with the renewal will show in the tan bar at the top of the Renewal Vehicle Processing screen giving options to fix the errors.
- j) This screen also provides an opportunity to see how many vehicles are on the renewal, and a chance to add, amend or delete vehicles with the renewal by using the option buttons. (See instruction 2 below if any of these need to be done.)

|       | PVEH450 : [W] Unit(s) [80<br>sue a new plate. | ), 43, 13, 12] have no plate | e assigned. If you continue | e a new plate will be assign | ed or select 'Update from P | Previous Year | button or an     | nend the vehicle and                                               | check 'Use Existing Plate' option to |
|-------|-----------------------------------------------|------------------------------|-----------------------------|------------------------------|-----------------------------|---------------|------------------|--------------------------------------------------------------------|--------------------------------------|
| Rene  | wal Vehicle Proces                            | sing                         |                             |                              |                             |               |                  |                                                                    | Renew Fleet                          |
| Renev | wal Details                                   |                              |                             |                              |                             |               |                  |                                                                    |                                      |
| _     | Fleet                                         |                              |                             | Expiration Month / Year :    | FFP - Full Fee Power        | S             |                  | DBA Name :<br>Supplement No. :<br>USDOT No. :<br>Deleted Vehicle : | 007654321                            |
|       |                                               |                              |                             | O ADD VEHICLE O AMEND        | VEHICLE O DELETE VEHIC      | LE            | t ?              |                                                                    |                                      |
| U     | Jnit No.                                      | VIN                          | Title No.                   | Vehicle Type                 | Registered Weight           | Distance      | Distance<br>Type | We certify that th<br>actual distance<br>submitted is<br>accurate  | e<br>Estimated Mileage<br>Guidelines |
|       |                                               |                              |                             | No data ava                  | ilable in table             |               |                  |                                                                    |                                      |
| Sho   | owing 0 to 0 of 0 entries                     |                              |                             |                              |                             |               |                  |                                                                    | First Previous Next Last             |
|       |                                               |                              |                             | Save Mileage                 | Refresh                     |               |                  |                                                                    |                                      |

- k) If there are vehicles over 60,000 pounds the Renewal Vehicle Processing screen will look different. Vehicles that are 60,000 pounds or under will not show on this screen because mileage is not required for renewal. Vehicles requiring Mileage will have fields for Distance, Distance Type (Actual or Estimated) and a check box to mark if the mileage submitted is accurate. Enter the mileage information and select Save Mileage.
- I) If no other changes or additions are needed, select **Done**.

| ewal Details |                         |           |                             |                     |                  |                    |                                                                             |                                                                     |
|--------------|-------------------------|-----------|-----------------------------|---------------------|------------------|--------------------|-----------------------------------------------------------------------------|---------------------------------------------------------------------|
| A            | ccount No.: 999999      |           | Legal Name : 🚺              | IO ACCOUNT ACCOUNTS |                  | DBA Name :         |                                                                             |                                                                     |
|              | Fleet No.: 001          |           | Expiration Month / Year : 1 | 2 2020              |                  | Supplement No.: 0  | 00                                                                          |                                                                     |
| Suppler      | ment Desc.: RENEW FLEET | ·         | Fleet Type : F              | FP - Full Fee Power |                  | USDOT No.:         |                                                                             |                                                                     |
| Amende       | ed Vehicles: 0          |           | Added Vehicles:             |                     |                  | Deleted Vehicle: 0 | ř.                                                                          |                                                                     |
| Renew        | ed Vehicles: 25         |           |                             |                     |                  |                    |                                                                             |                                                                     |
|              |                         |           |                             |                     | _                |                    |                                                                             |                                                                     |
| Unit No.     | VIN                     | Title No. | Ipdate From Previous Year   | Done Cancel Qu      | it ?<br>Distance | Distance Type      | We certify<br>that the<br>actual<br>distance<br>submitted<br>is<br>accurate | Estimated Mile<br>Guidelines                                        |
| Unit No.     | VIN                     |           | Ipdate From Previous Year   | Done Cancel Qu      |                  | Distance Type      | that the<br>actual<br>distance<br>submitted<br>is                           | Guidelines                                                          |
|              | VIN                     |           | Ipdate From Previous Year   | Done Cancel Qu      | Distance         |                    | that the<br>actual<br>distance<br>submitted<br>is<br>accurate               | Estimated Milez<br>Guidelines<br>N - NOT REQUIRE<br>N - NOT REQUIRE |

m) The Web Processing screen displays. Uploading of documents for the renewal, such as the HVUT, Insurance or Title documents, are done on this page. (See instruction **3** below.)

### 2) Add, Amend, or Delete Vehicles

The following instructions are used if a button is marked (instruction 1j above).

a) After clicking on the appropriate button (Add Vehicle, Amend Vehicle, or Delete Vehicle), as needed, select **Proceed**.

| Renewal Details   |             |                                                      |                          |                  |           |
|-------------------|-------------|------------------------------------------------------|--------------------------|------------------|-----------|
| Account No.:      | 99999       | Legal Name :                                         | NO ACCOUNT ACCOUNTS      | DBA Name :       |           |
| Fleet No.:        | 001         | Expiration Month / Year :                            | 12 2020                  | Supplement No.:  | 000       |
| Supplement Desc.: | RENEW FLEET | Fleet Type :                                         | FFP - Full Fee Power     | USDOT No.:       | 007654321 |
| Amended Vehicles: | 0           | Added Vehicles:                                      | 0                        | Deleted Vehicle: | 0         |
| Renewed Vehicles: | 14          |                                                      |                          |                  |           |
|                   | Proceed     | ADD VEHICLE      AMEND     Update From Previous Year | VEHICLE O DELETE VEHICLE | Quit             |           |

- Selecting Add Vehicle and Proceed brings up the Vehicle Details screen to add a vehicle. Enter all the vehicle information here and select **Proceed**. For detailed information see the instruction module Adding-Vehicles-To-Full-Fee-Fleets.
- ii. Selecting Amend Vehicle and Proceed brings up the Vehicle Details screen and shows the Unit No. Drop-down to select a vehicle. Update the vehicle information and select **Proceed**. For detailed information see the instruction module **FullFee-Registration-Maintenance**.
- iii. Selecting Delete Vehicle and Proceed brings up the Vehicle Details screen showing all the vehicles that were on the fleet the previous year.
  - a. Place a check mark in front of the vehicle needing to be deleted.
  - b. Select a delete reason from the **Reason** drop down.
  - c. The **Delete/Inactive Date** will prefill with the date the fleet will be renewed. A **Comment** may be added.

| d. V | When finished with | editing the | vehicles to be | deleted, | select Proceed. |
|------|--------------------|-------------|----------------|----------|-----------------|
|------|--------------------|-------------|----------------|----------|-----------------|

| Vehicle [   | Details             |                                                           |               |                                                              |                        |                                                                                                  | Renew Fleet                    |
|-------------|---------------------|-----------------------------------------------------------|---------------|--------------------------------------------------------------|------------------------|--------------------------------------------------------------------------------------------------|--------------------------------|
| Suppleme    | nts Details         |                                                           |               |                                                              |                        |                                                                                                  |                                |
|             | Expiration Mor      | count No.: 999999<br>nth / Year: 12 2020<br>ed Vehicle: 0 |               | Fleet No.: 001 Supplement No.: 000 Fleet Type : FFP - FULL F | EE POWER               | Legal Name : NO ACCOUNT<br>Supplement Desc. : <u>RENEW FLEET</u><br>USDOT No. : <u>007654321</u> |                                |
| Vehicle Se  | earch               |                                                           |               |                                                              |                        |                                                                                                  |                                |
|             | Unit No.:           |                                                           |               | VIN:                                                         |                        | Plate No.:                                                                                       | Search                         |
| List of Act | tive Vehicles       |                                                           |               |                                                              |                        |                                                                                                  |                                |
| Select      | Unit No.            | VIN                                                       | Plate No.     | Reason                                                       | Delete / Inactive Date | Comment                                                                                          | Walve Base jurisdiction Credit |
|             | 12                  | ADF44465                                                  |               | SLD - SOLD                                                   | 01/01/2020             |                                                                                                  | . 🛛                            |
|             | 13                  | VVC54566655                                               | $\rightarrow$ | TTD - TOTALLED                                               | 01/01/2020             |                                                                                                  |                                |
|             | 2                   | VIN1234                                                   | VY109         | DEL - DELETED                                                | MM/DD/YYY              |                                                                                                  |                                |
|             | 21                  | 1FUAYBYB2GH276621                                         | W111          | DEL - DELETED                                                | MM/DD/YYY              |                                                                                                  |                                |
|             | 43                  | 1FT8X3D68DEA42343                                         |               | DEL - DELETED                                                | MM/DD/YYYY             |                                                                                                  |                                |
|             | 44                  | F6546389F444                                              | YY105         | DEL - DELETED                                                | MM/DD/YYYY             |                                                                                                  |                                |
|             | 51                  | 128351                                                    | YY112         | DEL - DELETED                                                | MM/DD/YYY              |                                                                                                  |                                |
|             | 56                  | F5465D56564F                                              | YY104         | DEL - DELETED                                                | MM/DD/YYYY             |                                                                                                  |                                |
|             | A4                  | 6FT45465465411FA4                                         | YY108         | DEL - DELETED                                                | MM/DD/YYYY             |                                                                                                  |                                |
| Showing 1   | to 13 of 13 entries |                                                           |               |                                                              |                        |                                                                                                  | First Previous 1 Next Last     |
|             |                     |                                                           | Proce         | Done Cancel Vehicle List                                     | Refresh Quit ?         |                                                                                                  |                                |

e. The vehicle(s) to be deleted will be displayed, select **Proceed** again.

| Vehicle Details                     |                           |           |                            |                        |                             | Renew Fleet                          |
|-------------------------------------|---------------------------|-----------|----------------------------|------------------------|-----------------------------|--------------------------------------|
| Account Details                     |                           |           |                            |                        |                             |                                      |
| Account Details                     |                           |           |                            |                        |                             |                                      |
|                                     | Account No.: 99999        |           | Fleet No.: 001             |                        | Legal Name : NO ACCO        | UNT ACCOUNTS                         |
| Fleet Expiratio                     | on Month / Year: 12/ 2020 |           | Supplement No.: 000        |                        | Supplement Desc. : RENEW FL | LEET                                 |
| 0                                   | DELETE VEHICLE: 0         |           | Fleet Type: FFP - FULL FEE | POWER                  | USDOT No.: 00765432         | 11                                   |
| List of Active Vehicles<br>Unit No. | VIN                       | Plate No. | Reason                     | Delete / Inactive Date | Comment                     | Walve Base<br>Jurisdiction<br>Credit |
| 12                                  | ADF44465                  |           | SLD - SOLD                 | 01/01/2020             |                             | N                                    |
| 13                                  | VVC54566655               |           | TTD - TOTALLED             | 01/01/2020             |                             | N                                    |
|                                     |                           |           | Proceed Back               | P.                     |                             |                                      |

b) The Renewal Details screen will display showing the vehicles to renew. If everything is correct, select **Done**.

| IRPFLT01 : [I] Renewal f  | fleet has been generated.                                                                                                    |           |                             |                                       |          |                                                                         |                                                               |                               |
|---------------------------|----------------------------------------------------------------------------------------------------|-----------|-----------------------------|---------------------------------------|----------|-------------------------------------------------------------------------|---------------------------------------------------------------|-------------------------------|
| newal Vehicle Proc        | essing                                                                                                    |           |                             |                                       |          |                                                                         |                                                               | Renew Fle                     |
| newal Details             |                                                                                                    |           |                             |                                       |          |                                                                         |                                                               |                               |
| Supplem                   | ccount No.:         999999           Fleet No.:         001           nent Desc.:         RENEW FLEET           rd Vehicles:         0           rd Vehicles:         25 |           | Expiration Month / Year: 12 | O ACCOUNT ACCOUNTS                    |          | DBA Name :<br>Supplement No. :<br>USDOT No. :<br>Deleted Vehicle :<br>0 |                                                               |                               |
|                           |                                                                                                    | Proceed   |                             | HICLE O DELETE VEHICLE Done Cancel Qu | . ?      |                                                                         | We certify                                                    |                               |
| Unit No.                  | VIN                                                                                                    | Title No. | Vehicle Type                | Registered Weight                     | Distance | Distance Type                                                           | that the<br>actual<br>distance<br>submitted<br>is<br>accurate | Estimated Milea<br>Guidelines |
| 316                       |                                                                                                    |           | TK - Truck                  | 62000                                 | 12500    | A - Actual                                                              | ✓                                                             | N - NOT REQUIRED              |
| 305                       |                                                                                                    |           | TK - Truck                  | 80000                                 | 10000    | A - Actual                                                              | ✓                                                             | N - NOT REQUIRE               |
| 308                       |                                                                                                    |           | TR - Tractor                | 80000                                 | 9574     | A - Actual 🗸                                                            |                                                               | N - NOT REQUIRED              |
| Showing 1 to 3 of 3 entri | les                                                                                                    |           |                             |                                       |          |                                                                         | First Prev                                                    | ious 1 Next Last              |

#### 3) Web Processing / Adding Vehicle Documents

Uploading documents for the renewal, such as the HVUT, Insurance, or Title, are done on this screen.

- a) The Vehicles and Document Types will display in a drop down. Select the vehicle (VIN) and Document Type that needs to have an uploaded document. Note: If a vehicle list does not come up and a specific VIN is showing, remove the VIN and the list should display.
- b) Select Browse and find the document desired.
- c) Select **Upload**. Follow this procedure for all documents needed for the renewal. **Note:** If there is an outstanding document for the fleet needed, information will show under the Fleet Document area.

| Web Processing           |                                                |                                                                              |                 |                           |                                                                                     |            |               |                                    | Submit                     |
|--------------------------|------------------------------------------------|------------------------------------------------------------------------------|-----------------|---------------------------|-------------------------------------------------------------------------------------|------------|---------------|------------------------------------|----------------------------|
| Submit Process           |                                                |                                                                              |                 |                           |                                                                                     |            |               |                                    |                            |
| *Fleet E                 | *Account No. :<br>xpiration Year :<br>Status : |                                                                              |                 | *Fleet l                  | No.: 001<br>hth: 12                                                                 |            |               | egal Name: NO A<br>lement No.: 000 |                            |
| Comments                 |                                                |                                                                              |                 |                           |                                                                                     |            |               |                                    |                            |
|                          |                                                |                                                                              |                 | Submit View List          | Refresh Quit                                                                        | ?          |               |                                    |                            |
| Account                  | lo. Fl                                         | eet No. Fle                                                                  | et Exp. MM/YYYY | Supplement No.            | Supp. Status                                                                        | Fleet Type | Submit Date   | Status                             | Transaction Type           |
| <u>Select</u> 99999      | 00                                             |                                                                              | 2020            | 000                       | O - OPEN                                                                            | FFP        | 01/21/2020    | APR                                | RWC                        |
| Showing 1 to 1 of 1 entr | ies                                            |                                                                              |                 |                           |                                                                                     |            |               |                                    | First Previous 1 Next Last |
|                          | *VIN:                                          | (P4D49X5CD153563                                                             | -               |                           | UT - Form 2290<br>F - Safety Responsibility Form<br>R - Owner Permission to Registe |            | $\rightarrow$ |                                    | Browse Upload              |
| Vehicle Document         |                                                | KP5D68X3VD422812<br>N1234                                                    |                 | BC                        | S - Bill of Sale<br>S - Estimated Mileage Guidelines                                | 5          |               |                                    |                            |
| VIN                      | 74                                             | 4341GL                                                                       |                 | File Name IN              | R - Current Base State Registrati<br>5 - Insurance Document                         | on         | Document Sta  | atus 📕 🕴                           | Delete                     |
| 1FUAYBYB2GH276619        |                                                | 28351<br>7YTHG65464                                                          |                 |                           | W - Proof Of Ownership<br>L - Title Document                                        |            | P - Pending   | <b>~</b>                           | Delete                     |
| Showing 1 to 1 of 1 entr |                                                | 7FDS646465464<br>FT45465465411FA4                                            |                 |                           |                                                                                     | _          |               |                                    | First Previous 1 Next Last |
|                          | 1F<br>1F                                       | FUAYCYA2EP243683<br>FUAYCYA2EP243683<br>FUAYBYB2GH276621<br>FT8X3D68DEA42343 |                 | Fleet Document Type : IRF | - IRP Requirements Form                                                             | <b>v</b>   | [             |                                    | Browse Upload              |
| Fleet Document           |                                                | 5546589F444                                                                  |                 |                           |                                                                                     |            |               |                                    |                            |
| Document Type            |                                                | 5465D56564F                                                                  |                 | File Name                 |                                                                                     | Docume     | nt Status 📕   | Delete                             |                            |
|                          |                                                | 56982D3S13D5S<br>FUAYBYB2GH276620                                            |                 |                           | a available in table                                                                |            |               |                                    |                            |

d) Once all documents are uploaded, select Submit.

| Web Proc    | essing              |                                                  |                    |               |                                       |            |              |                | Subm                       |
|-------------|---------------------|--------------------------------------------------|--------------------|---------------|---------------------------------------|------------|--------------|----------------|----------------------------|
| Submit Pro  | ocess               |                                                  |                    |               |                                       |            |              |                |                            |
|             | *Fleet Expiration \ | No.: 999999<br>Year: 2020<br>atus: PEN - Pending |                    | *Fleet        | *Fleet No.: 001                       |            |              | egal Name : No | D ACCOUNT ACCOUNTS         |
| Comments    | 0                   |                                                  |                    |               |                                       |            |              |                |                            |
|             |                     |                                                  |                    | Submit        | View List Refresh G                   | Quit       |              |                |                            |
|             | Account No.         | Fleet No.                                        | Fleet Exp. MM/YYYY | Supplemen     | t No. Supp. Status                    | Fleet Type | Submit Date  | Status         | Transaction Type           |
| Select      | 99999               | 001                                              | 12/2020            | 000           | O - OPEN                              | FFP        | 01/21/2020   | APR            | RWC                        |
| Showing 1 t | to 1 of 1 entries   |                                                  |                    |               |                                       |            |              |                | First Previous 1 Next Last |
|             | *VIN                | I: 1XP5D68X3VD42                                 | 2812               | Vehicle Docum | ent Type : HVUT - Form 2290           | Y          |              |                | Browse Upload              |
| Vehicle Do  | cument              |                                                  |                    |               |                                       |            |              |                |                            |
| VIN         |                     | Document Typ                                     | <u>e</u>           | File          | <u>Name</u>                           |            | Document Sta | itus 📕         | Delete                     |
| 1XP5D68X    | (3VD422812          | HVUT - Form 229                                  | 0                  | 9999          | 9 1 2020 12 01XP5D68X3VD422812 HVU    | UT.PNG     | P - Pending  | ~              | Delete                     |
| 1XP4D49X    | (5CD153563          | HVUT - Form 229                                  | 0                  | 9999          | 9 1 2020 12 01XP4D49X5CD153563 HVI    | UT.PNG     | P - Pending  | ~              | Delete                     |
| 1FUAYBYB    | 32GH276620          | HVUT - Form 229                                  | 0                  | 9999          | 9 1 2020 12 01FUAYBYB2GH276620 HV     | UT.PNG     | P - Pending  | ~              | Delete                     |
| 1FUAYBYB    | 32GH276619          | HVUT - Form 229                                  | 0                  | 9999          | 9 1 2020 12 01FUAYBYB2GH276619 HV     | UT.PNG     | P - Pending  | ~              | Delete                     |
| Showing 1   | to 4 of 4 entries   |                                                  |                    |               |                                       |            |              |                | First Previous 1 Next Last |
|             |                     |                                                  |                    | Fleet Docum   | ent Type : IRF - IRP Requirements For | rm 🔽       | (            |                | Browse Upload              |

e) The Supplement is now available for Motor Carrier to approve the documents and renewal and produce an invoice. A notification will be emailed to the carrier at the email address on the account. Once a carrier receives the invoice, access to the invoice to make payment will be available.

#### 4) Renewal Payment

After receiving email notification, the invoice needs to be paid to complete the renewal process.

a) Logon on to CRS, select Operations then Finance.

|                                                   | CRS Application - Enterprise                                      |                                                                               |   |              |                               |                               | Menu Finder | r                  | 🖵 🗘 Logout        |
|---------------------------------------------------|-------------------------------------------------------------------|-------------------------------------------------------------------------------|---|--------------|-------------------------------|-------------------------------|-------------|--------------------|-------------------|
| v4.11.123861 (12/24/2019)                         | Customer Summary                                                  |                                                                               | × | IRP/Intrast  | tate Summary                  | i -                           |             |                    | ×                 |
| Office: INTERNET OFFICE<br>EXTERNAL               | L NO ACCOUNT ACCO                                                 | UNTS                                                                          |   |              | Account No.<br>Account Status |                               |             | Old Account No.: 0 |                   |
| Open Business Period:<br>12/30/2019 To 12/30/2019 | Account No. : 99900<br>DBA Name : -                               | Customer Status : ACTIVI<br>Email : EMAIL@GMAIL.COM                           |   | Fleet<br>No. | Fleet Type                    | Expiration<br>Month /<br>Year | DBA Name    | Fleet<br>Status    | Total<br>Vehicles |
| E Customer Dashboard                              | TIN: 829999999<br>USDOT No.: 007654321                            | Phone No.: 208 - 334 - 8617                                                   |   | 001          | FFP                           | 12/2019                       |             | Active             | 25                |
| Customer Dashboard                                | Carrier Type : CARRIER                                            | Ext.: -<br>Cell Phone No.: -                                                  |   | 001          | FFP                           | 12 / 2020                     |             | Active             | 25                |
| Contraction Services                              | Registrant Type : CORPORATIO<br>Enterprise System Credit : \$0.00 | Fax: -                                                                        |   | 002          | PTF                           | 12 / 2099                     |             | Active             | 3                 |
|                                                   | Last Updated User ID : CRSCONVERT                                 | Last Updated On : 06/27/2019 07:20:14 PM                                      |   | 003          | ATF                           | 12/2019                       |             | Active             | 14                |
| Finance                                           | Physical Address Mailing Add                                      | tress                                                                         |   |              |                               |                               |             | First Previo       | ous 1 Next Last   |
| 𝔗 Support                                         | BOISE, ADA, ID, 83703                                             | Lest Updated On : 06/27/2019 07:20:14 PM<br>Lest Updated User ID : CRSCONVERT |   |              |                               |                               |             |                    |                   |

b) On the Payment screen, the account number will be displayed. For faster searching enter the Invoice No. and select **Search**.

| Payment                                                                                | Cart Payment                                  |
|----------------------------------------------------------------------------------------|-----------------------------------------------|
| Search for Transaction                                                                 |                                               |
| Account No.: 999999<br>Invoice Date From: MM//DD/YYYY To MM//DD/YYYY Ta<br>Legal Name: | Invoice No.:<br>Cart Id:<br>All Transaction : |
| Search Refresh Quit ?                                                                  |                                               |
| Selected Transaction                                                                   |                                               |
| Payer Name : Payer Account No.:                                                        | Receipt Date : MM//DD/YYYY                    |
| Pay Save & Quit                                                                        |                                               |

c) The search result will display. Select Pay to add the invoice to the payment cart.

| Payment           |                                                                  |                      |                 |                  |                              |                  | Cart Payment    |
|-------------------|------------------------------------------------------------------|----------------------|-----------------|------------------|------------------------------|------------------|-----------------|
| Search for Transa | action                                                           |                      |                 |                  |                              |                  |                 |
|                   | Account No.: 99999<br>Invoice Date From: MM//DD//<br>Legal Name: | YY a To MM/DD/YYYY a |                 |                  | Invoice No.:                 |                  |                 |
|                   |                                                                  | Search               | Refresh Quit    | ?                |                              |                  |                 |
| Selected Transac  | ction                                                            |                      |                 |                  |                              |                  |                 |
|                   | Payer Name:                                                      | Payer A              | Account No. :   |                  | Receipt                      | Date: 12/31/2019 | t.              |
| Remove Act        | count<br>b. Legal Name                                           | Invoice No.          | Invoice Date    | Transaction Type |                              | Priority         | Amount Due (\$) |
|                   |                                                                  | 356810               | 12/30/2019      | INTRASTATE;AC#:  | ;FL#:001;FLYR:2020;SUPP#:000 | 1                | 8882.25         |
|                   |                                                                  |                      |                 |                  |                              | Total            | 8882.25         |
| Showing 1 to 1 of | of 1 entries                                                     |                      |                 |                  |                              |                  |                 |
| Remove            |                                                                  |                      |                 |                  |                              |                  |                 |
|                   |                                                                  |                      | Pay Save & Quit |                  |                              |                  |                 |

d) Select **Electronic Payment** to proceed to the LexisNexis payment portal. <u>Do not close the CRS</u> <u>browser screen.</u>

| Payment    | Ú.                                                                                                    |             |           |                               |                          |                              |                               | Cart Payment          |
|------------|----------------------------------------------------------------------------------------------------|-------------|-----------|-------------------------------|--------------------------|------------------------------|-------------------------------|-----------------------|
| Payment    |                                                                                                    |             |           |                               |                          |                              |                               |                       |
|            | Payer Account No.:                                                                                                    | 99999       |           | Legal Name :                  | NO ACCOUNT ACCOUNT       | ΓS                           | DBA Name :                    |                       |
|            | Enterprise System Credit :                                                                                                    | 0.00        |           |                               |                          |                              |                               |                       |
| Invoice    | CONTRACTOR OF A DESCRIPTION OF A DESCRIPTION OF A DESCRIP | Le          | egal Name |                               | Transaction Type         |                              |                               | Amount Due (\$)       |
| 356810     | 12/30/2019                                                                                                    |             |           |                               | INTRASTATE;AC#           | ;FL#:001;FLYR:2020;SUPP#:000 | Total Amount Due              | 8882.25<br>8882.25    |
| Payment D  | Details                                                                                                    |             |           |                               |                          |                              |                               |                       |
| Delete     | Payment Type                                                                                                    |             |           |                               |                          | Payment No.                  |                               | Payment Amount (\$)   |
|            |                                                                                                    | ~           |           |                               |                          |                              |                               |                       |
| Delete     | Add                                                                                                    | nic Payment | After y   | ou make payment, you          | u must come back         | to this screen and selec     | t PROCEED to get you          | r Credential/Permits. |
|            |                                                                                                    |             |           |                               |                          |                              | Tota                          | I: 0.00               |
|            |                                                                                                    |             |           |                               |                          |                              | Remaining Balanc              |                       |
|            |                                                                                                    |             |           |                               |                          |                              | Chang                         |                       |
|            |                                                                                                    |             |           | For Over Payment:   System C  | redit () Refund          |                              | Over Paymen<br>Net Amount Pai |                       |
|            |                                                                                                    |             |           |                               |                          |                              |                               | 0.00                  |
| Electronic | Delivery Type                                                                                                    |             |           |                               |                          |                              |                               |                       |
|            |                                                                                                    |             |           | Payment receipt Electronic De | elivery type : D - PDF 💙 |                              |                               |                       |
|            |                                                                                                    |             |           | Proceed Refresh               | Quit ?                   |                              |                               |                       |

## 5) The LexisNexis Payment Portal

- a) The LexisNexis payment portal will display. Do not close the CRS browser page.
- b) If a CRS session times out the customer will need to log back into CRS to complete the transaction.
- c) If payment is not desired at this time, close the portal by clicking the X in the upper right corner, the system will go back to the CRS Payment screen.
- d) Click **Reload** to bring the back the Payment screen, or **Quit** to quit payment screen.

## 6) Making a Portal Payment

- a) To make a payment:
  - i) Enter the appropriate information each field with a black asterisk (\*).
  - ii) Select Continue.
  - iii) If the E-mail address is accurate, and confirmed, a receipt is generated and emailed to the email address.

| https://demo.payments.lexisnexis.com/ima               | ages/bu_logo/bu53448_logo.gif logo                      |                                                                                          | ITD Web<br>3311 W. State St., Boise, ID 83707 |
|--------------------------------------------------------|---------------------------------------------------------|------------------------------------------------------------------------------------------|-----------------------------------------------|
|                                                        |                                                         |                                                                                          | (208)-334-8770                                |
|                                                        | Agency Amount<br>LexisNexis Service Fee<br>Total Amount | \$8,882.25<br>\$266.47<br>\$9,148.72                                                     |                                               |
| Billing Address                                        |                                                         | Payment Information                                                                      |                                               |
| Address Type                                           |                                                         | Payment Type                                                                             |                                               |
| Domestic (US and O Military Puerto Rico)     (APO/FPO) | O International (including Canada, Mexico)              | Credit Card     Personal Check                                                           | C O Business Check                            |
| Billing First Name*                                    | CW                                                      | Card Number*                                                                             |                                               |
| Billing Last Name*                                     | McCall                                                  | Expiration Month*                                                                        | Jan 🗸                                         |
| Billing Zip Code*                                      | 83703                                                   | Expiration Year* Security Code*                                                          | 2020                                          |
| Billing Address Line1*                                 | 3311 w state st                                         |                                                                                          | 831                                           |
| Billing Address Line2                                  |                                                         | We've provided this sample credit<br>card to assist you in finding the<br>security code. | MasterCard, Visa, Discover                    |
| Billing City*                                          | Boise                                                   |                                                                                          | Castificidar Nave                             |
| Billing State*                                         | ID 💌                                                    |                                                                                          |                                               |
| E-mail*                                                | Email@email.com                                         | Captcha*                                                                                 | waarb                                         |
| Confirm E-mail*                                        | Email@email.com                                         | Enter Captcha                                                                            | upath                                         |
| Phone Number*                                          | (208) 555-1212                                          |                                                                                          | wagrh ×                                       |
| Previous Page                                          |                                                         | Continue                                                                                 |                                               |
| CexisNexis*                                            | Home Payment Solu<br>and Conditions Priva               | tions   Contact Us   Terms   () () () () () () () () () () () () ()                      | Certified Privacy<br>Powered by TrustArc      |
|                                                        | (Page Last Update 1                                     | s Risk Solutions. All rights reserved.<br>12/31/2019 01:29 PM CST)<br>#19.0200.1.8.0212  |                                               |

- b) A Confirmation of Payment screen will display. Select the check box above the Pay Now button
- c) Select Pay Now.

| https://demo.payments.lexisnexis.com/image | s/bu_logo/bu53448_logo.gif logo                                    |                                                                                                    | ITD Web<br>3311 W. State St., Boise, ID 83707<br>(208)-334-8770 |
|--------------------------------------------|--------------------------------------------------------------------|----------------------------------------------------------------------------------------------------|-----------------------------------------------------------------|
| L.                                         | gency Amount<br>exisNexis Service Fee<br>otal Amount               | \$8,882.25<br>\$266.47<br>\$9,148.72                                                               |                                                                 |
| illing Address                             |                                                                    | Payment Information                                                                                |                                                                 |
| Billing Last Name Billing Zip Code         | ₩<br>McCall<br>83703<br>3311 w state st                            | Credit Card<br>Card Number<br>Expiration Date                                                      | ***********0248<br>(MASTERCARD)<br>01/2020                      |
| Billing City                               | Boise                                                              | Payment Authorization                                                                              |                                                                 |
| Silling Country                            | ID<br>United States of America<br>Email@email.com<br>(208) 5551212 | Total Amount<br>Acknowledgment<br>y checking this box, I am au<br>amount plus the LexisNexis Servi | \$9,148.72<br>thorizing the payment of the bill<br>ce Fee.      |

d) The Receipt screen with the payment authorization will display.

| https://demo.payments.lexisnexis.c                    | om/images/bu_logo/bu53448_logo.gif log | 10                                                          |            | ITD We                                             |
|-------------------------------------------------------|----------------------------------------|-------------------------------------------------------------|------------|----------------------------------------------------|
| ٥                                                     |                                        |                                                             |            | 3311 W. State St., Boise, ID 837<br>(208)-334-8770 |
| Receipt                                               |                                        |                                                             |            |                                                    |
| Payment Date<br>Confirmation Number<br>Payment Method | 12/31/2019 01:33<br>20024081           | PM CST Payme CARD) *********0248                            | nt Status  | AUTHORIZED                                         |
| Expiration<br>Approval Code                           | ##/##<br>TestOK                        | Transa                                                      | ction Type | Purchase                                           |
| AVS Response                                          | A                                      | CVV2 F                                                      | esponse    | м                                                  |
| — Bill To ————                                        |                                        |                                                             |            |                                                    |
| CW McCall<br>3311 w state st , Boise, ID - 837        | 03 US                                  |                                                             |            |                                                    |
| Payment Towards                                       |                                        |                                                             |            |                                                    |
| Payment Towards<br>UniqueID                           | IDCRS<br>2077                          | Amount<br>CarrierName                                       | \$8,8<br>I | 82.25<br>LP                                        |
| Charge Information                                    |                                        |                                                             |            |                                                    |
|                                                       | Lex                                    | ncy Amount<br>isNexis Service Fee<br>al Amount              |            | \$8,882.25<br>\$266.47<br>\$9,148.72               |
| four payment was made through pa                      | ymentsolutions.lexisnexis.com, one o   | the LexisNexis VitalChek Network Inc. porta                 | s.         |                                                    |
| For business or technical support                     | , please send an email to payments     | olutions@lexisnexis.com.                                    |            |                                                    |
| The best way to contact the Idah                      | io DOT is to call (999) 123-4567       |                                                             |            |                                                    |
|                                                       |                                        |                                                             |            |                                                    |
| LexisNexis<br>RISK SOLUTIONS                          | Home Pa<br>and Conditi                 | yment Solutions   Contact Us   Term<br>ons   Privacy Policy | ° 🔞 🌚      | Certified Privacy<br>Powered by TrustArc           |

## 7) Printing a Receipt

There two methods for printing a receipt.

- a) While the LexisNexis screen is displayed, a payment receipt can be printed.
  - i) **Right-click** on the screen.
  - ii) Select **Print** from the menu that opens.
  - iii) Select the printer from the print dialog box.
  - iv) Click Print.
  - v) Close or minimize the LexisNexis screen to bring the CRS screen back.
- b) Go back on the CRS screen.
  - i) Once the Payment No. is populated, select Proceed.

| Payment Details         |                         | Proceed                                                           |                       |                     |
|-------------------------|-------------------------|-------------------------------------------------------------------|-----------------------|---------------------|
| Delete Payr             | ment Type               | Payment No.                                                       |                       | Payment Amount (\$) |
| Crea                    | edit Card 🗸             | 20025637                                                          |                       | 8882.25             |
| Delete Add              | d Electronic Payment Af | ter you make payment, you must come back to this screen and selec | t PROCEED to get your | Credential/Permits. |
|                         |                         |                                                                   | Remaining Balance :   | 0.00                |
|                         |                         |                                                                   | Change :              | 0.00                |
|                         |                         | For Over Payment:      System Credit      Refund                  | Over Payment :        | 0.00                |
|                         |                         |                                                                   | Net Amount Paid :     | 8882.25             |
| Electronic Delivery Typ | 20                      | Payment receipt Electronic Delivery type : D - PDF                |                       |                     |
|                         |                         | Proceed Refresh Quit ?                                            |                       |                     |

ii) When the ITD receipt opens, move the cursor to the bottom of the page, and click on the printer icon.

| * TRANSPORT                                                                          | IDAHO TRANSPORTA<br>MOTOR CARRI<br>P.O. Box<br>BOISE, ID 83707 • (2<br>Website: www.trucking.idaho.gov | ER SERVICES<br>34<br>208) 334-8611                                      |                                          |
|--------------------------------------------------------------------------------------|----------------------------------------------------------------------------------------------------|-------------------------------------------------------------------------|------------------------------------------|
|                                                                                      | Payment Re                                                                                             | ceipt                                                                   |                                          |
| Legal Name : NO ACCOUNT ACCOUNTS<br>DBA Name :<br>3311 W STATE ST<br>BOISE, ID 83703 |                                                                                                    | Cart Id :23<br>Payer Account No. :99<br>Payment Date :01<br>User Id :ID | 999<br>/22/2020                          |
|                                                                                      | Infoldentlemtiden                                                                                      | Location : IN                                                           | TERNET OFFICE                            |
| INVOICE DETA                                                                         | L:                                                                                                    | Transaction Detail                                                      | Amount                                   |
| 356889                                                                               | Carrier: NO ACCOUNT ACCOUNTS<br>DBA:                                                                   | INTRASTATE;AC#:99999;FL<br>#:001;FLYR:2020;SUPP#:00<br>0;RENEW FLEET    | \$ 8,882.25                              |
|                                                                                      |                                                                                                    | Total *Total amount includes all original invoice balance               | *\$ 8,882.25<br>and excludes any payment |
|                                                                                      | AIL :                                                                                                  |                                                                         |                                          |
| Payments                                                                             |                                                                                                    | Payment Date                                                            | Amount                                   |
| Credit Card-2                                                                        | 0025637                                                                                                | 01/22/2020<br>Total Paid                                                | \$ 8,882.2<br>\$ 8,882.2                 |
|                                                                                      |                                                                                                    |                                                                         |                                          |